<span id="page-0-0"></span>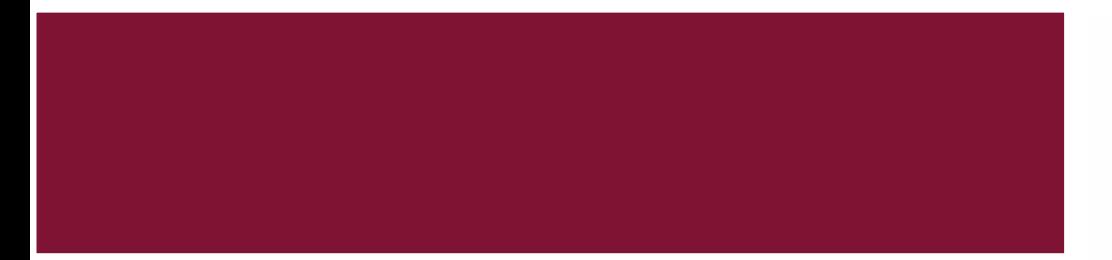

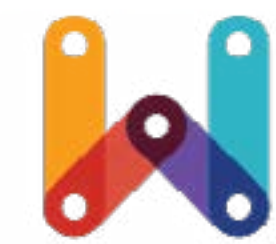

## Analytics Dashboard 1.0 UX Design Document

*Created By Gabriela Viana*

WebPlatform.org

## **Wireframes v.1.3. 06/03/2012**

Analytics 1.0 UX Design Document

## **Table of Contents**

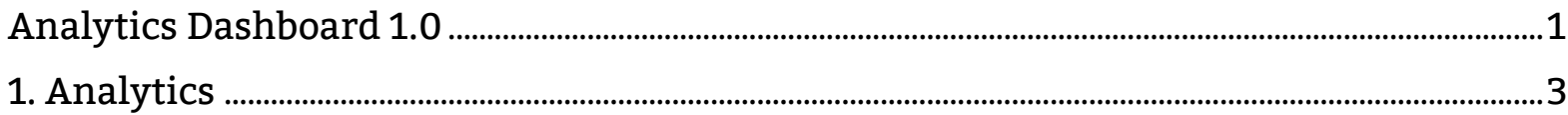

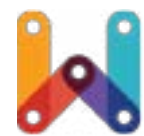

3

<span id="page-2-0"></span>1. Analytics

#### Interface Description

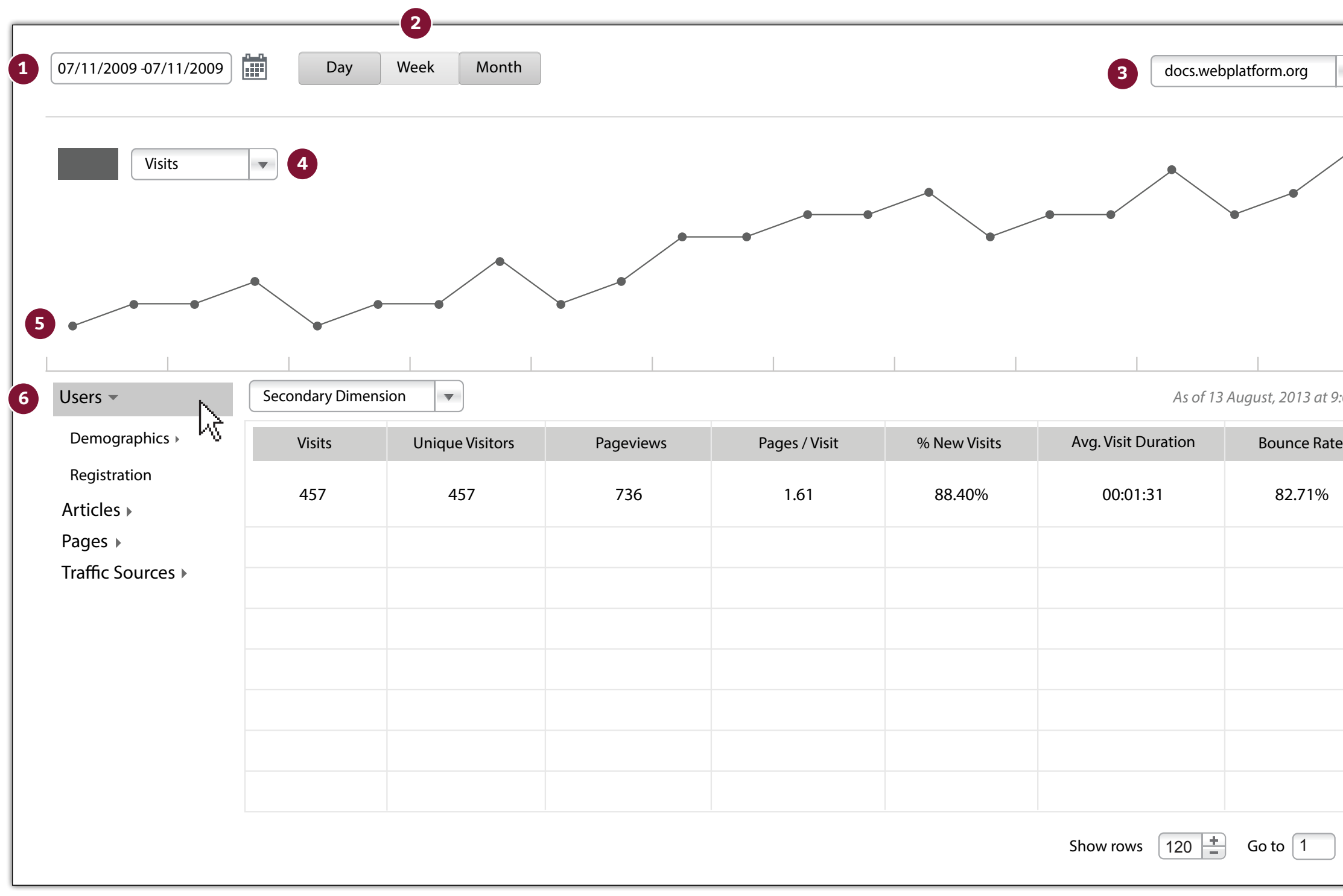

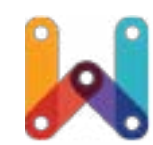

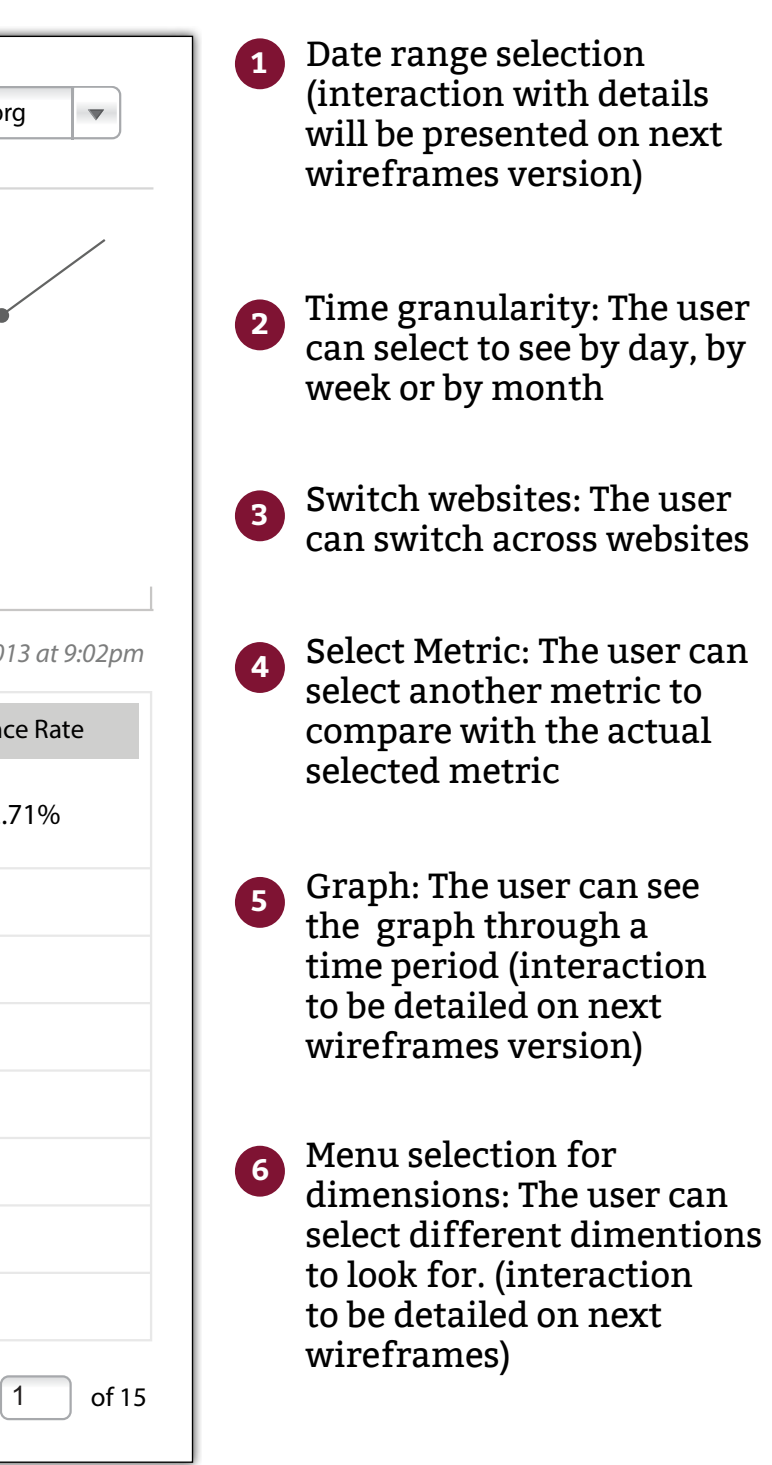

#### Interface Description

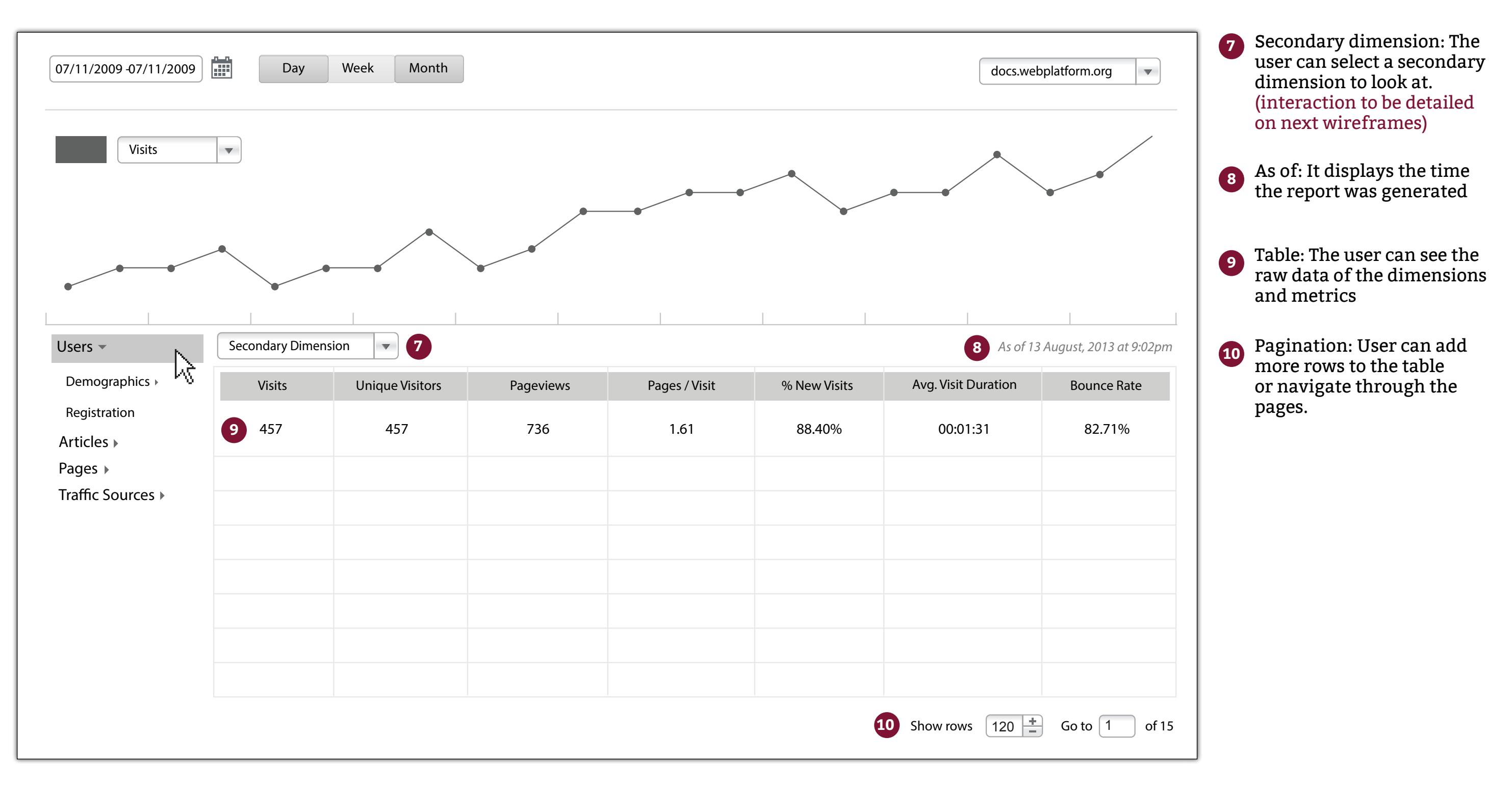

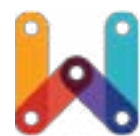

#### The Menu for Dimensions

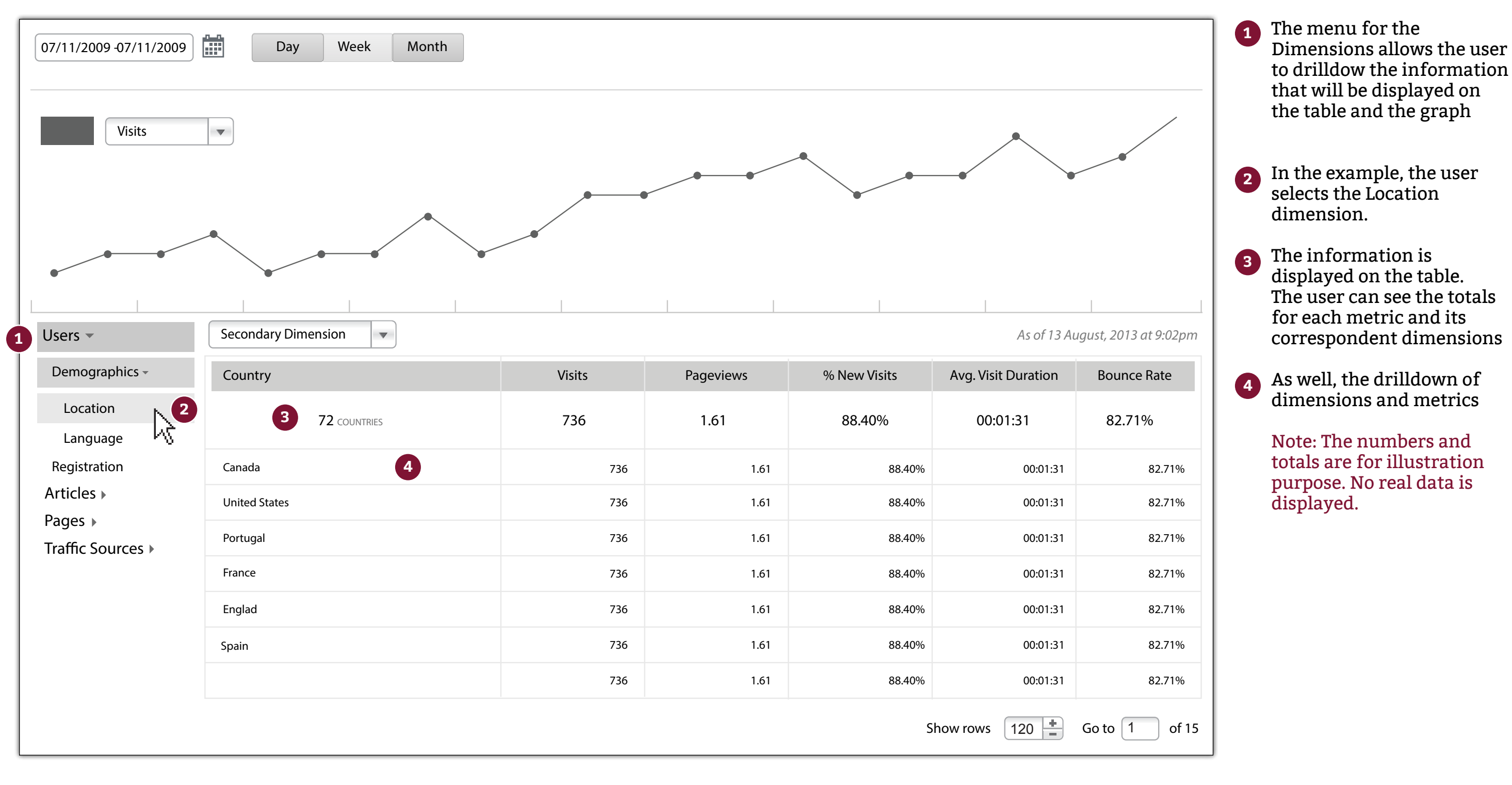

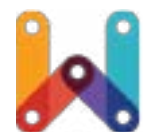

#### Selecting another Dimension

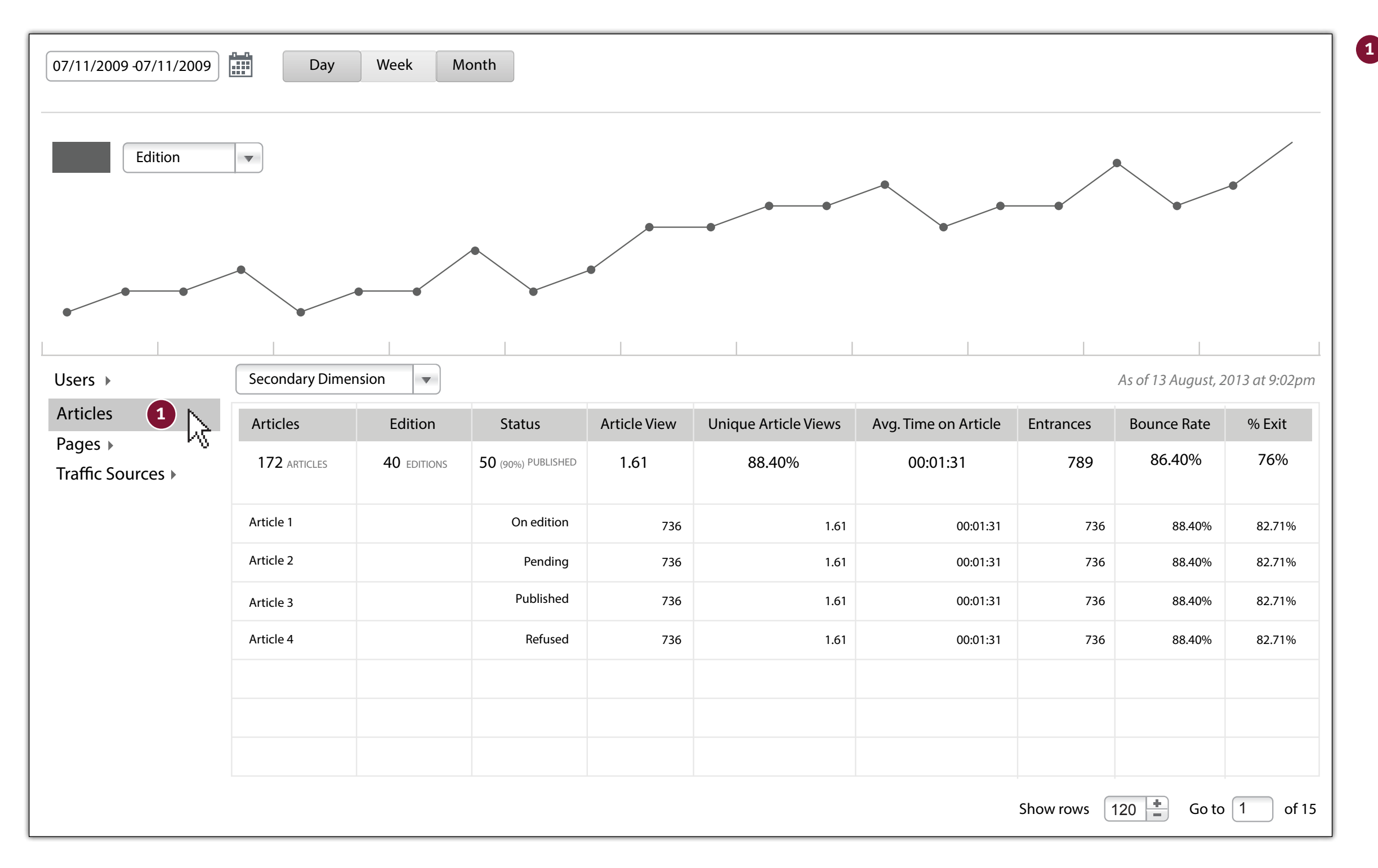

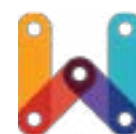

The user can select another Dimension. In this case, he selects the dimension "Articles" and the information about the articles is displayed

#### Adding/reading comments

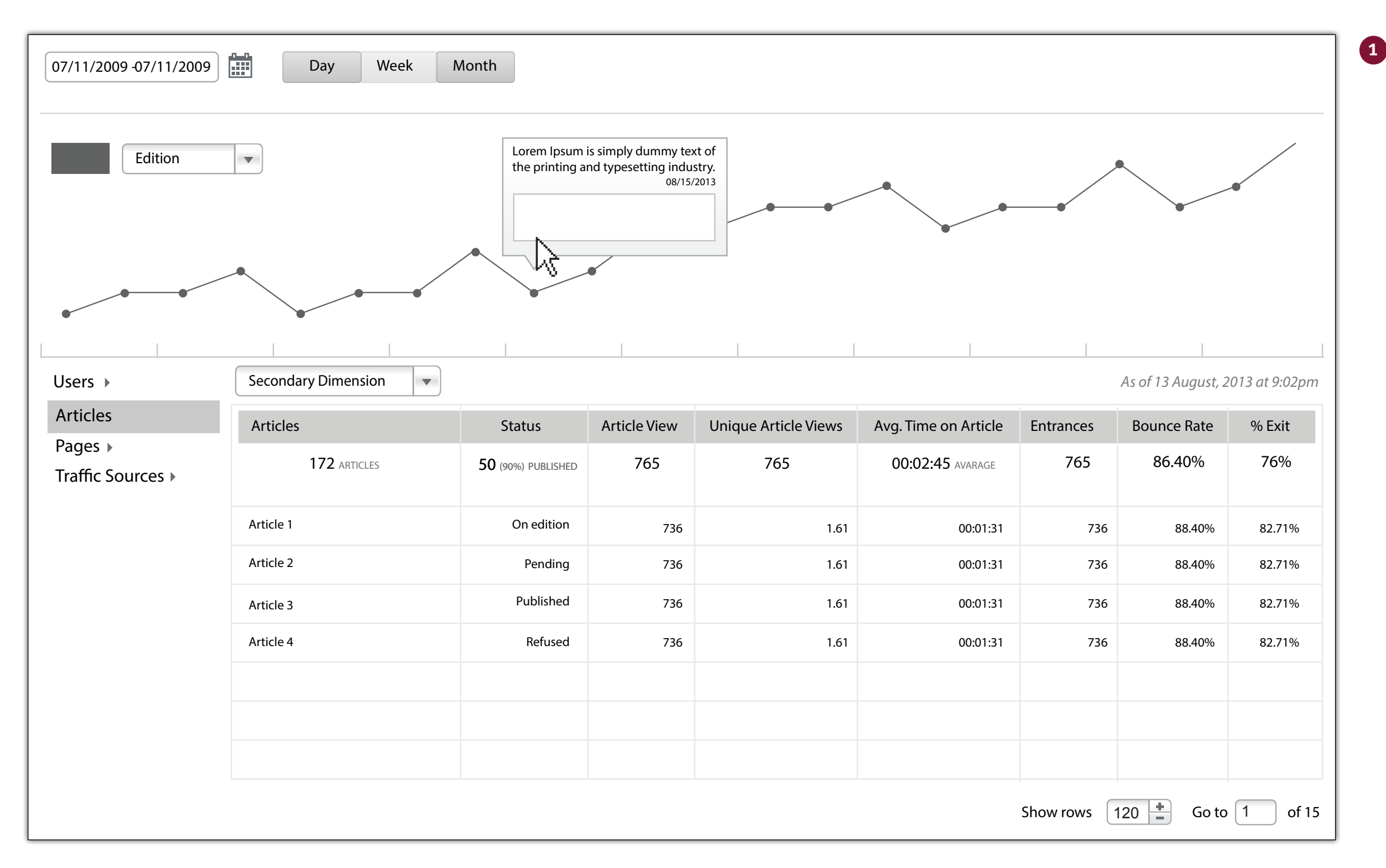

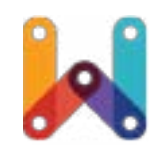

A visual indication will identify that there is a comment on the graph. The user then, can click on it and the comment will be displayed.

If the user wants to add a comment, he clicks on the white rectangle and types. Once he finishes typing, he presses "enter"and the information is added

Note: More interactions on the *Comment Component* such as edit and delete a comment will be presented on next wireframes version)

## Selecting a Secondary Dimension

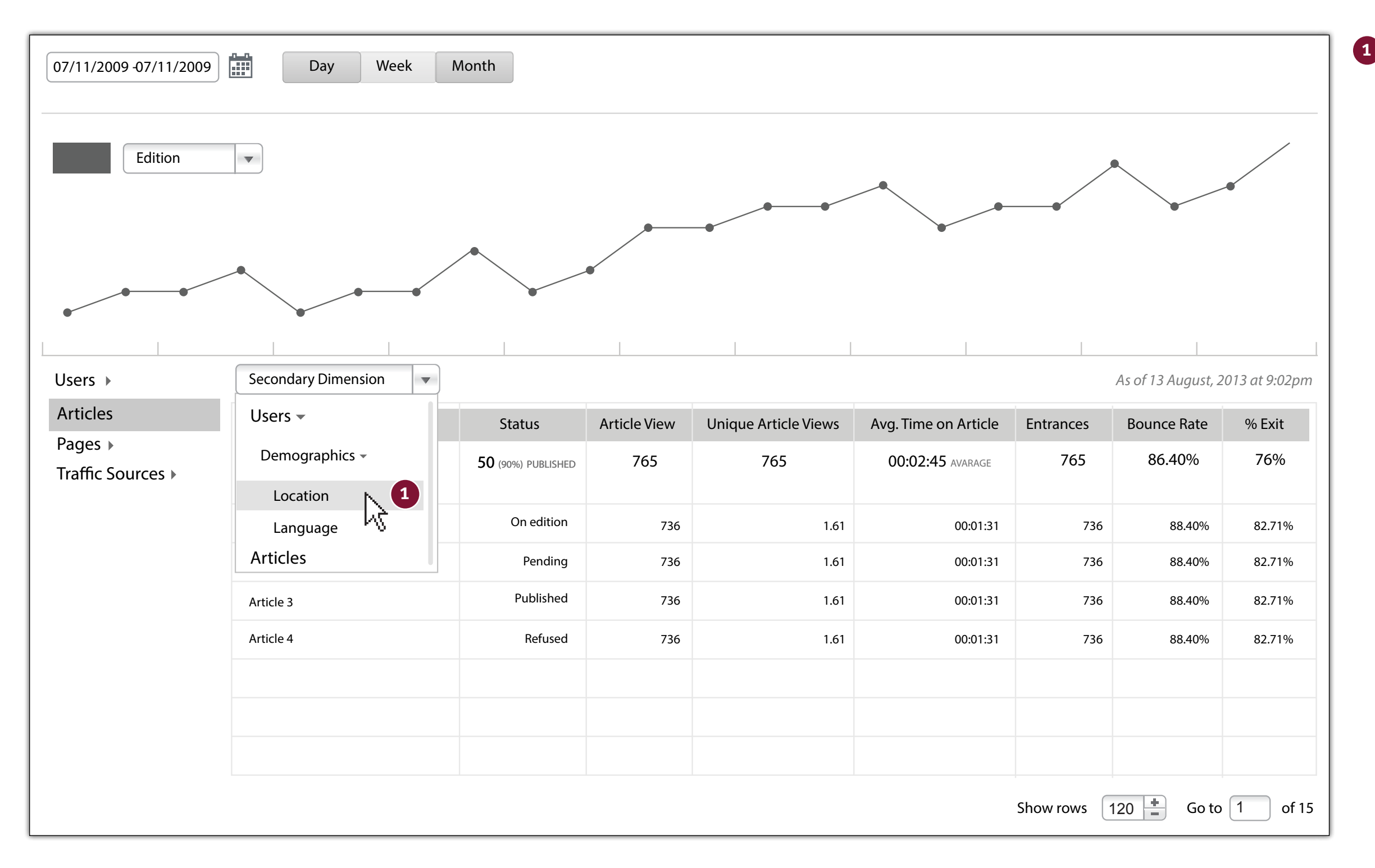

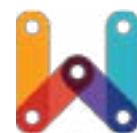

The user can select a Secondary Dimension. In order to do so, he clicks on the dropdown and selects another dimension.

#### Selecting a Secondary Dimension

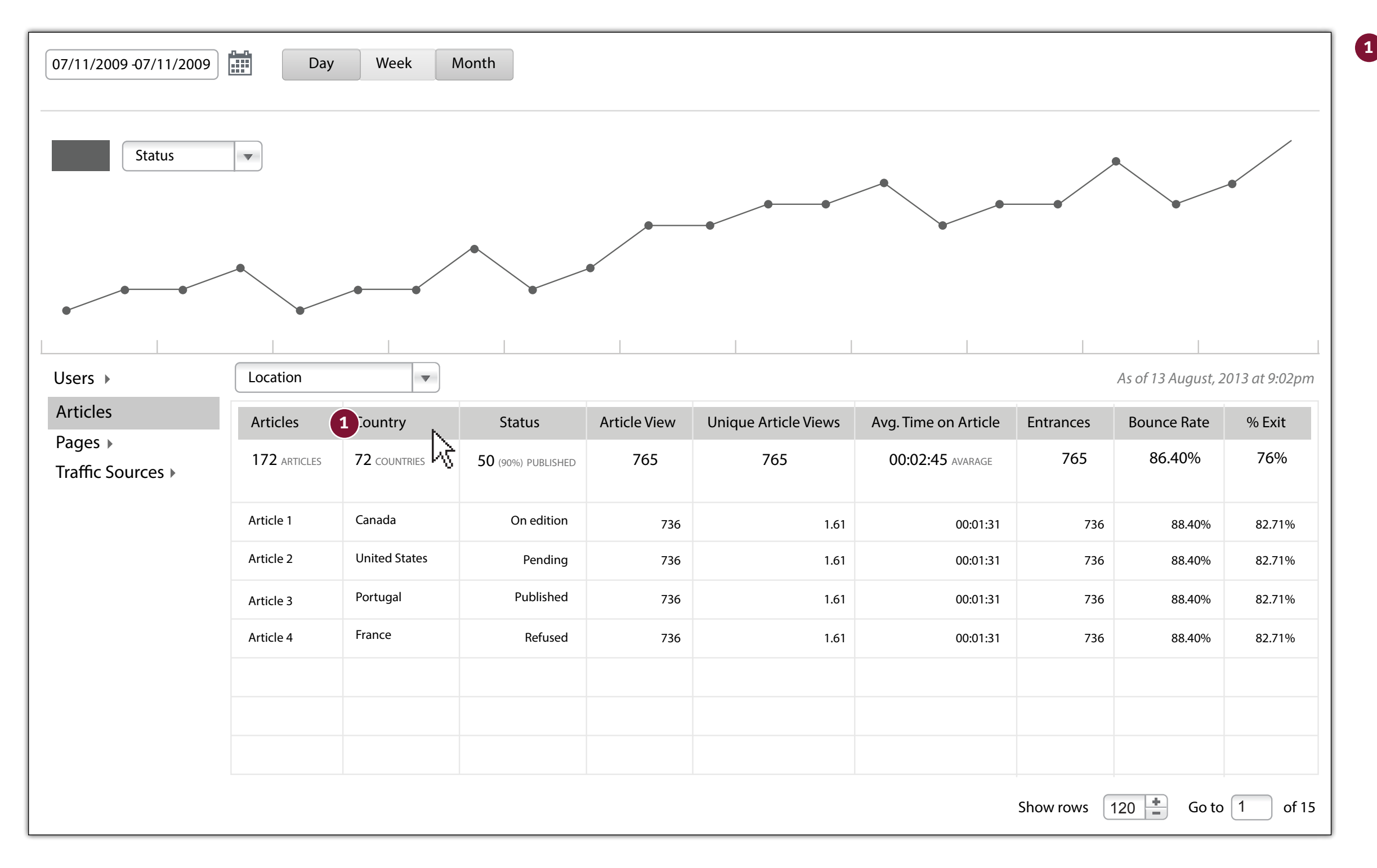

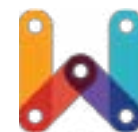

Once the user selects another Dimension, for instance, to see Articles with Locations then, the user can know which article has been more read in which country

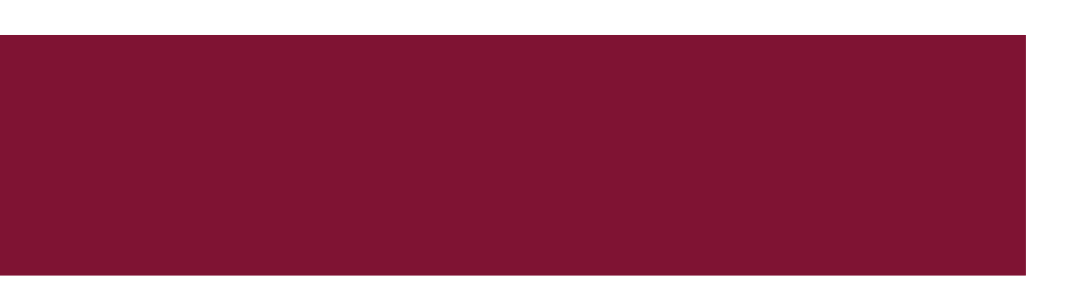

# Thank You

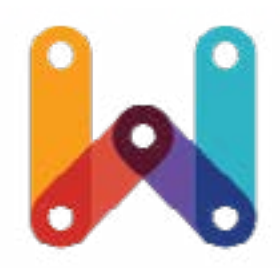

WebPlatform.org

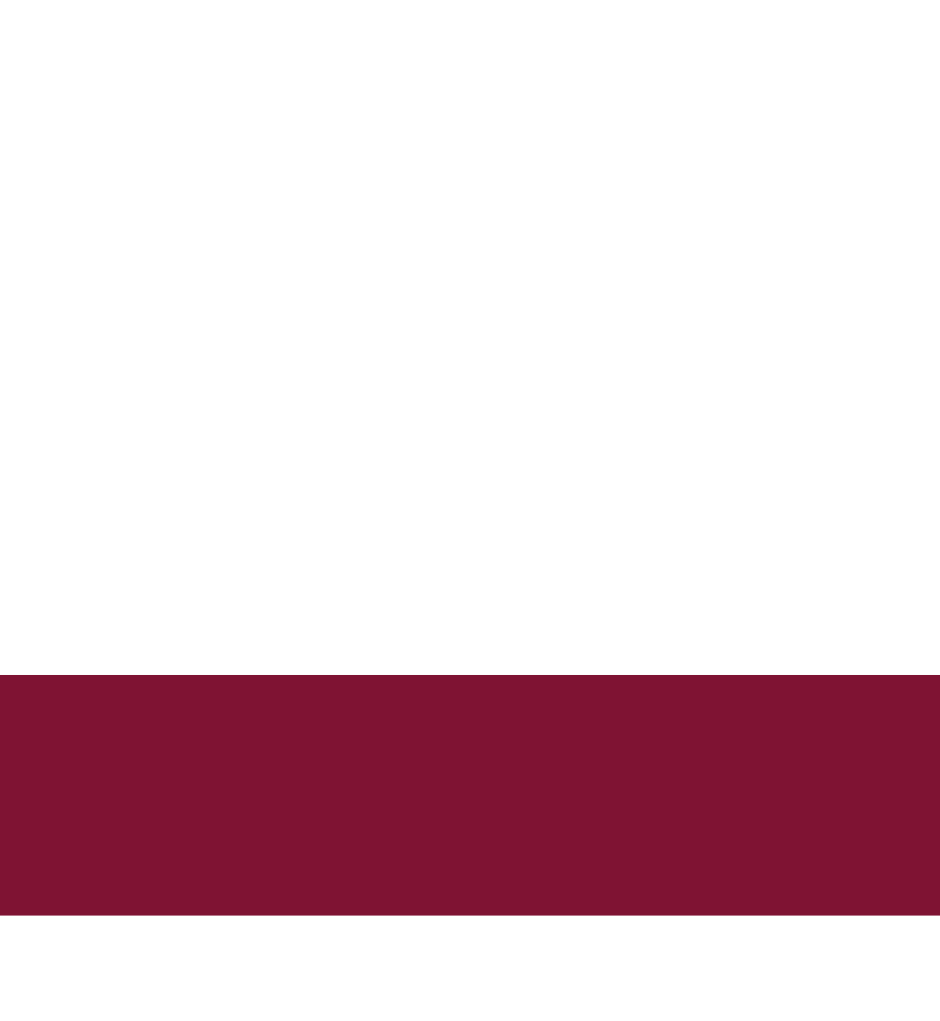